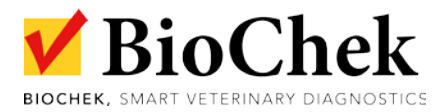

## **CR300 (RS06)** is the new batch of **freeze dried reference serum** for poultry, replacing the batches RS04 and CH0506.

This new batch RS06 comes with **new ranges**. Therefore, it is required to **download and activate** the new ref control in the BioChek Software.

It is done as described below:

1. Download the new Ref control: Open BioChek II Sofware and go to **Configuration > Software Settings > Software Updates > click Update Assay's and Ref. Controls.**

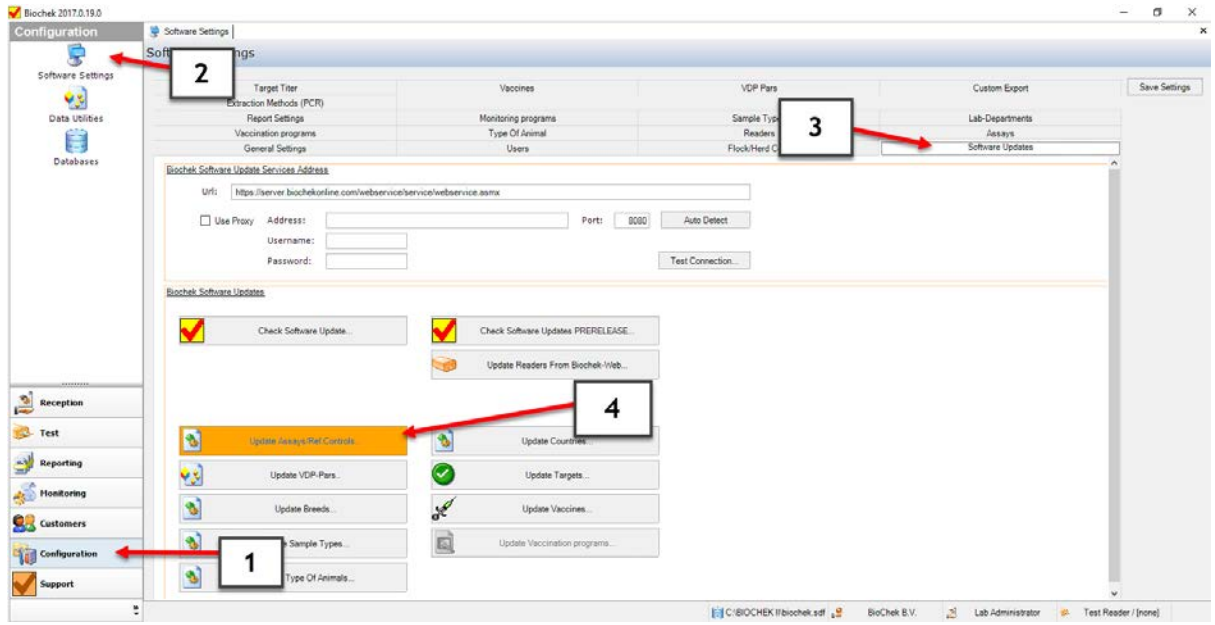

When successful, the message Assay's Update appears

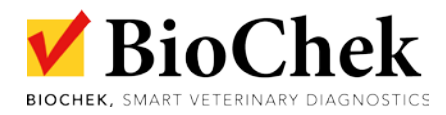

2. Activate the ref control for each assay: Go to **Configurations > Software Settings > Assays** (select the assay of interest) and click

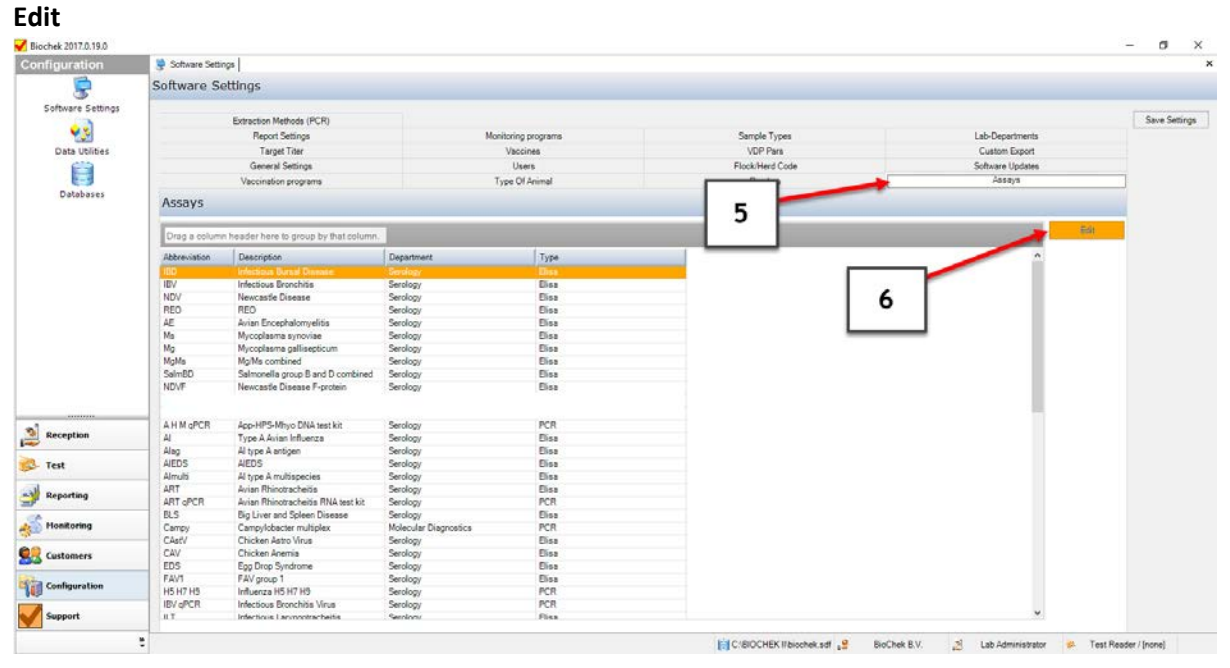

Go to **Elisa > Reference controls** and tick the box **Automatic Fill** for CR300 (RS06) and click **SAVE**

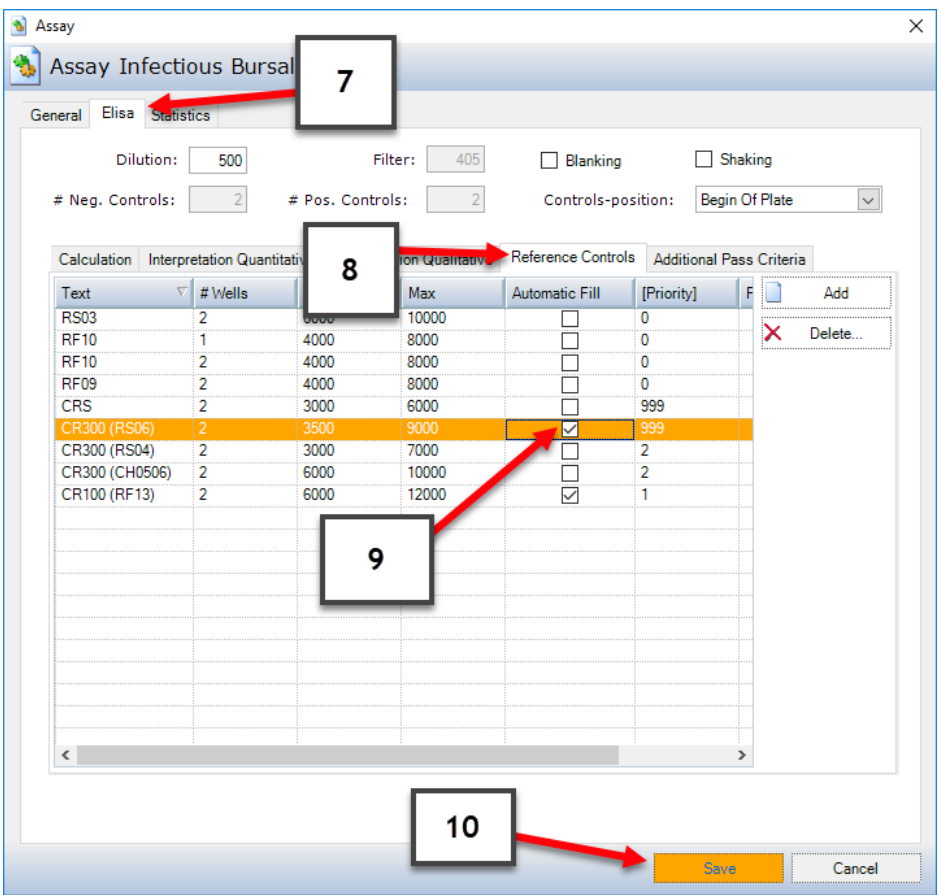

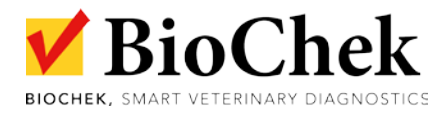

## Finish by clicking **SAVE SETTINGS**

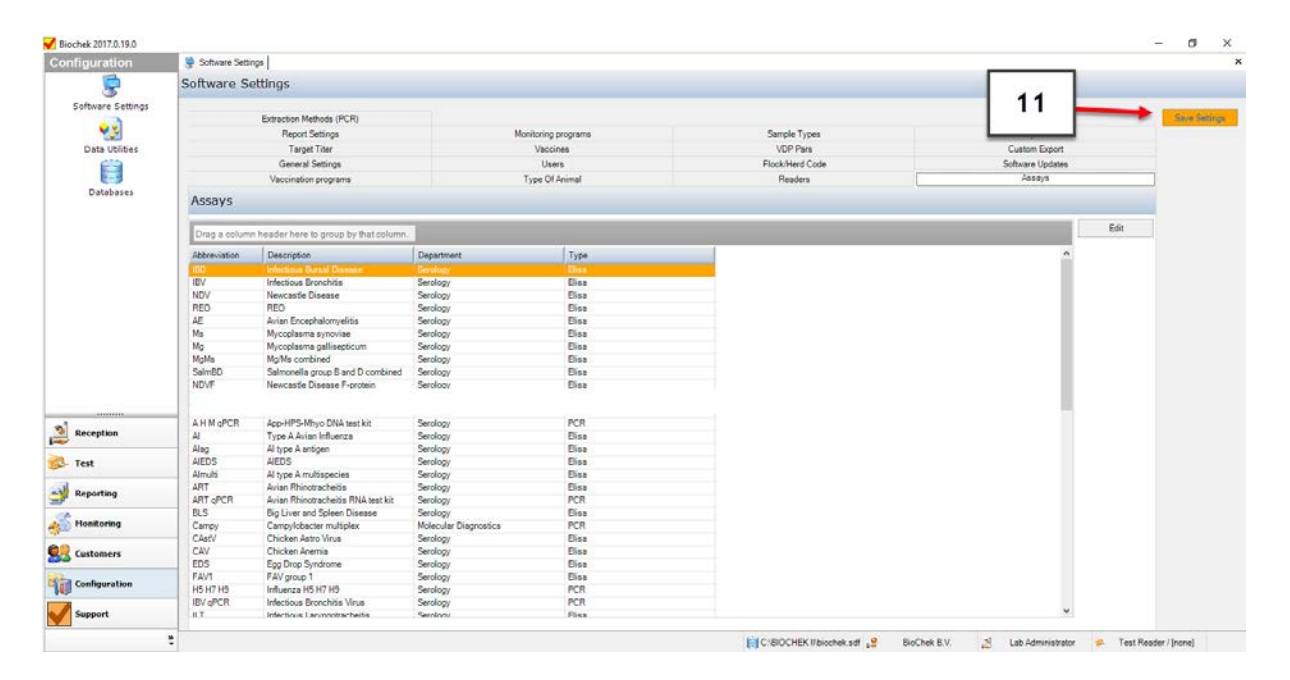

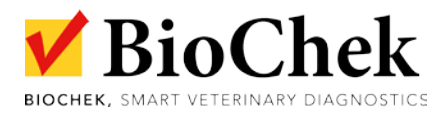

NOTE: in case downloading the ranges is no option, you can add the ref controls manually by going to **Configuration > Software Settings > Assays > Edit > Elisa > reference controls > Add** and specify the required info about the ref control, which you can find on the insert.

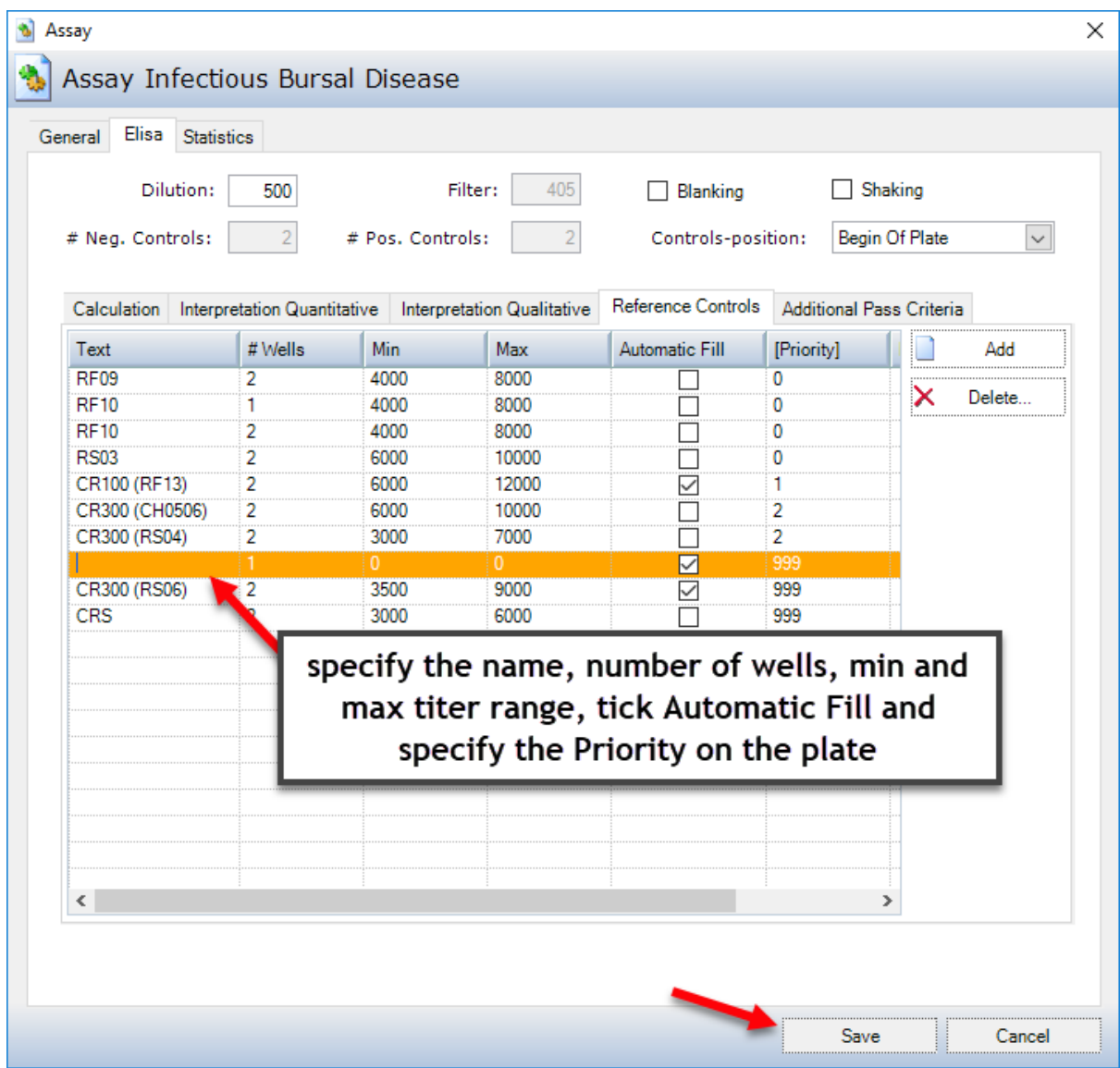

Click Save and finish with **SAVE SETTING**